## **Creazione Dipartimento**

Ogni sede può avere più dipartimenti. La pagina relativa ai Dipartimenti si trova nel menu a tendina posto in alto a destra della pagina e nel menu

principale Utenti.

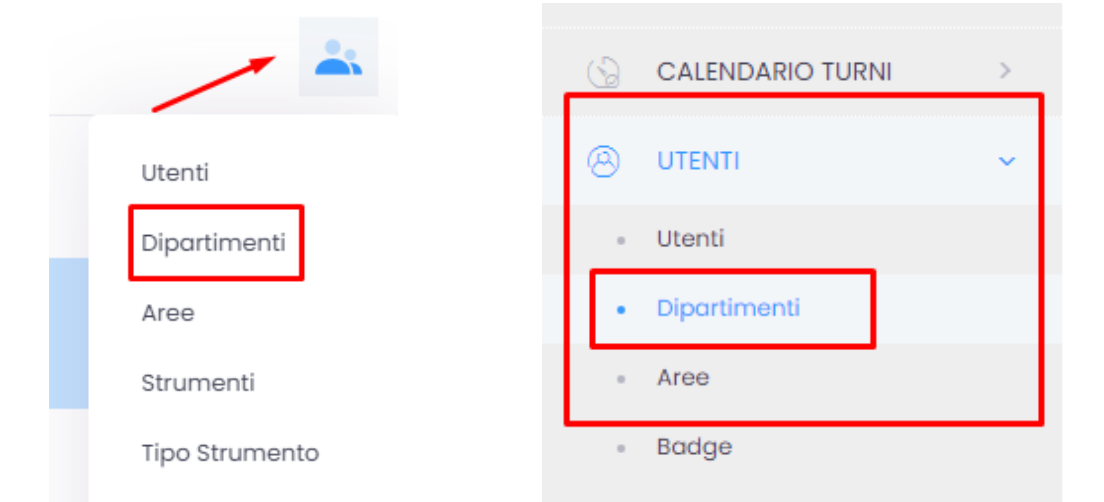

 $O$  Crea

Cliccando su entriamo nella pagina Crea Dipartimento e compiliamo i campi che riteniamo necessari.

## **Crea Dipartimento**

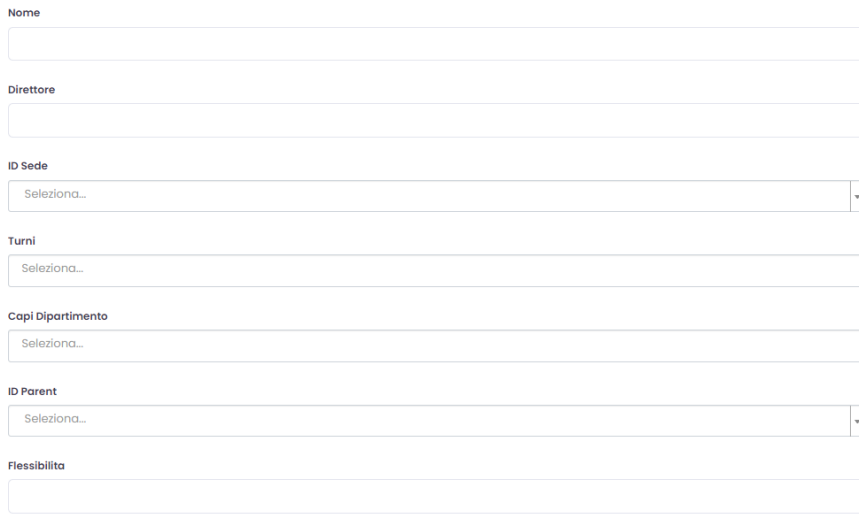

 $\bigcirc$  Straordinario